投资者可以通过证券交易所直接买卖ETF基金的股票份额。在交易所上市的ETF基 金会被分为一定的股票份额,投资者可以通过证券账户购买这些股票份额。购买时 , 投资者需要指定ETF基金的代码, 并输入买入数量和买入价格。交易完成后, ETF 基金的股票份额将出现在投资者的证券账户中。投资者可以随时根据市场行情决定 是否卖出股票份额,同样需要指定ETF基金的代码、卖出数量和卖出价格。

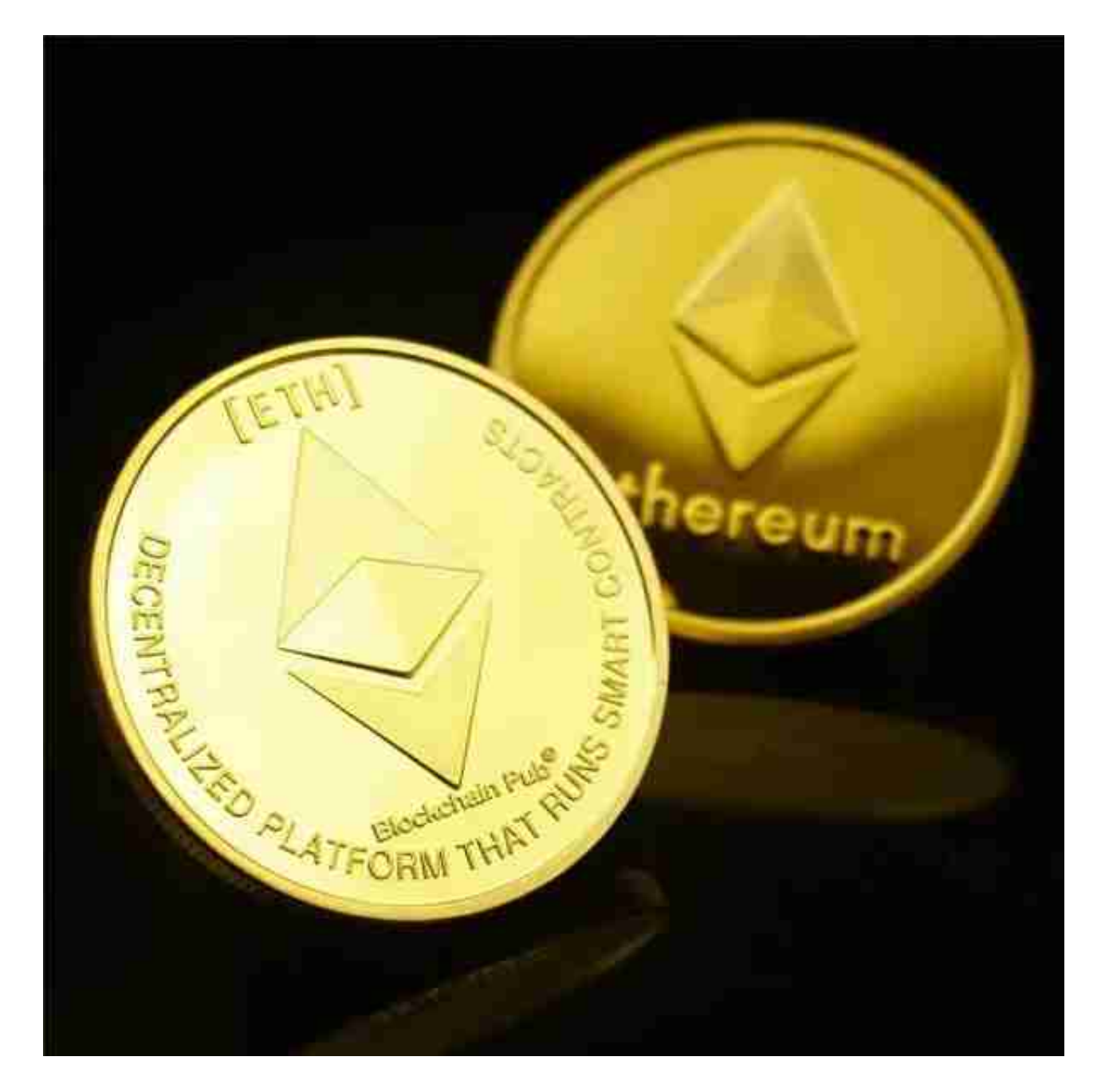

其次,投资者还可以通过基金经纪人进行ETF基金的交易。基金经纪人是指被基金 管理公司授权代理销售基金份额的机构或个人。投资者可以选择与基金经纪人联系 ,通过填写基金申购或赎回申请书来买入或卖出ETF基金的份额。申购时,投资者 需要填写申购申请书,包括基金名称、申购金额和个人身份信息等,并支付相应的

申购费用。赎回时,投资者需要填写赎回申请书,包括基金名称、赎回份额和个人 身份信息等,基金经纪人将按照申请的赎回份额和赎回价格进行处理。

 Bitget APP是一款方便用户进行数字货币交易的工具,用户可以在手机上随时随 地进行交易。

一、关于下载Bitget APP:

1.在手机应用商店搜索"Bitget",或者在Bitget官网上下载APP。2.点击下载后 ,等待下载完成。3.下载完成后,点击"打开"进入APP。

二、安装Bitget APP

1.打开下载完成的Bitget APP。2.点击"安装"按钮, 等待安装完成。3.安装完成 后,点击"打开"按钮进入APP。

三、注册Bitget账号

1.打开Bitget APP, 点击"注册"按钮。2.填写注册信息, 包括手机号码、验证码 、登录密码等。3.点击"注册"按钮,完成注册。

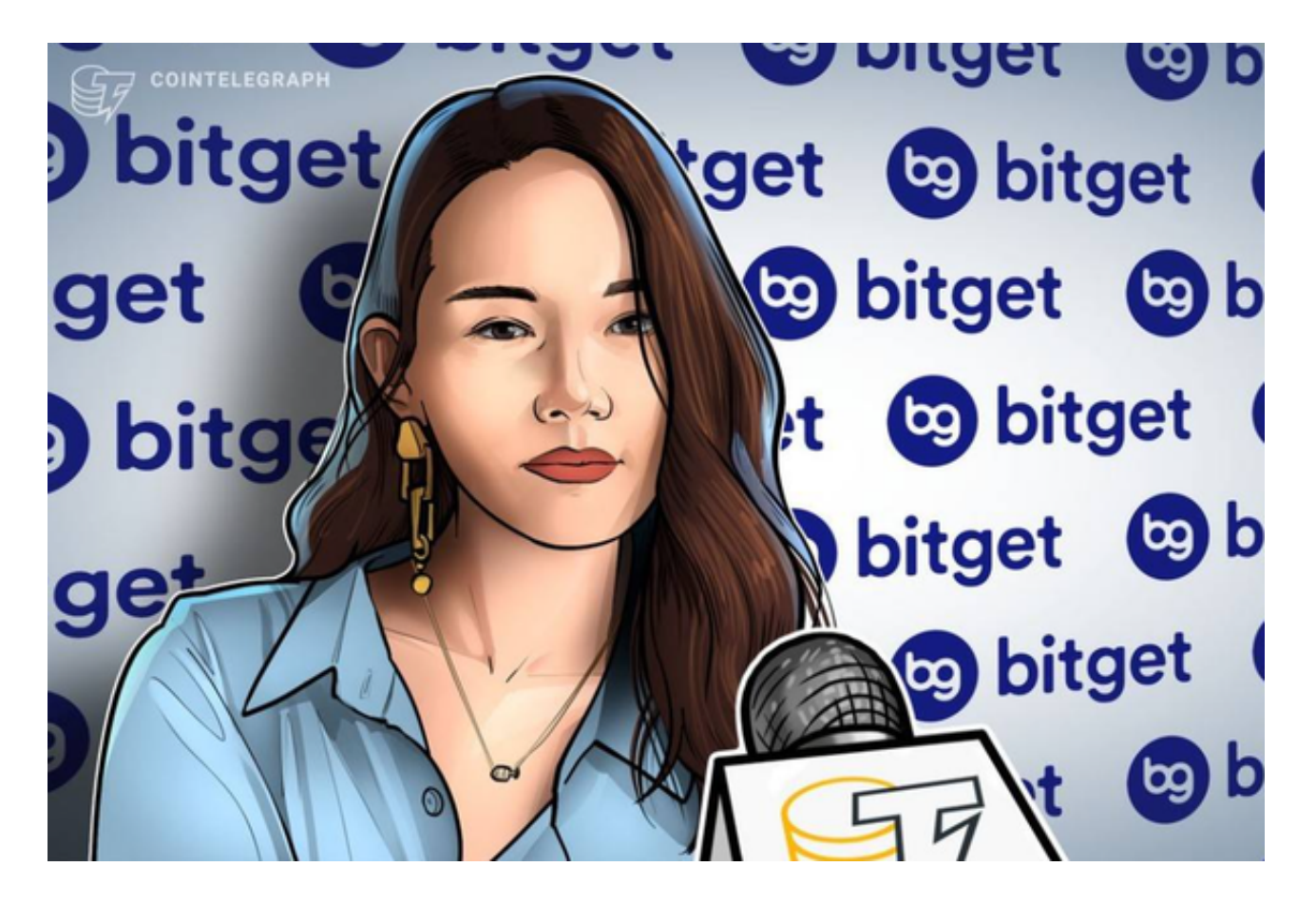

四、登录Bitget账号

1.打开Bitget APP, 输入注册时填写的手机号码和密码。2.点击"登录"按钮, 进 入Bitget账号。

五、使用Bitget APP

 1.登录Bitget账号后,可以进行数字货币的交易、充值、提现等操作。2.在APP首 页可以查看数字货币的行情和交易深度。3.在"资产"页面可以查看自己的数字货 币资产和交易记录。

 用户在第三方服务供应商平台上完成支付后,加密货币将在大约 2 至 10 分钟内充值到用户的 Bitget 现货账户。

 当交易完成后,用户可以在 Bitget 上查看财务记录,了解更多细节。用户也可以在第三方服务供应商网站查看。